# **Innstillinger i Vigilo App**

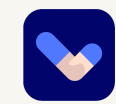

Under innstillinger kan du velge hvilke varsler du ønsker å tillate, se informasjon om appen og personvern, velge språk og gå direkte til brukerstøtte. Her kan du også laste opp ditt eget profilbilde.

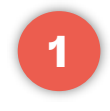

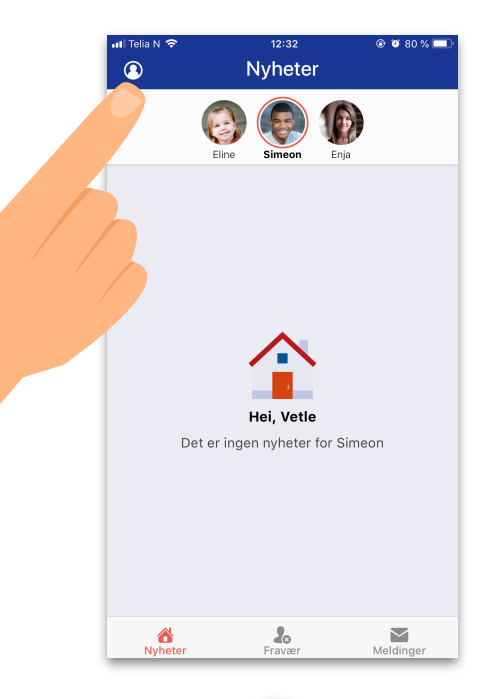

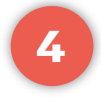

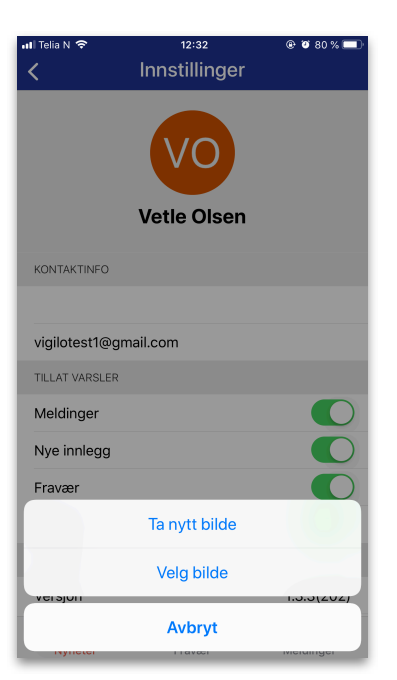

### Innstillinger Tillat varsler/ Logg ut Klikk på profil

**2**

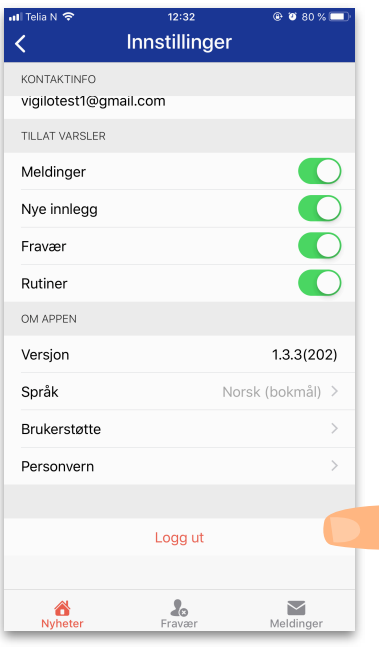

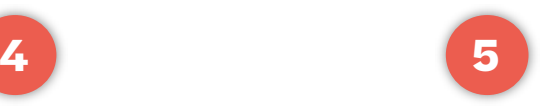

### Ta/Velg bilde Tilpass og velg

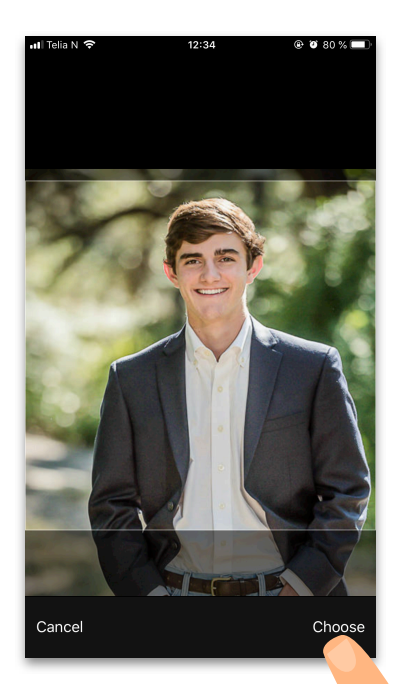

## **3**

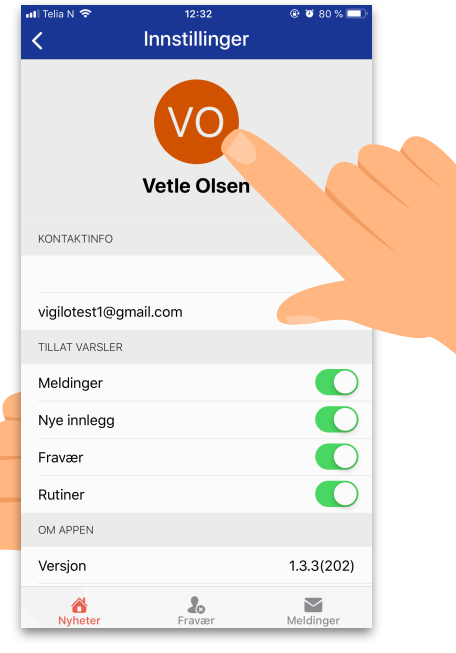

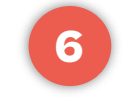

### Oppdatert profilbilde

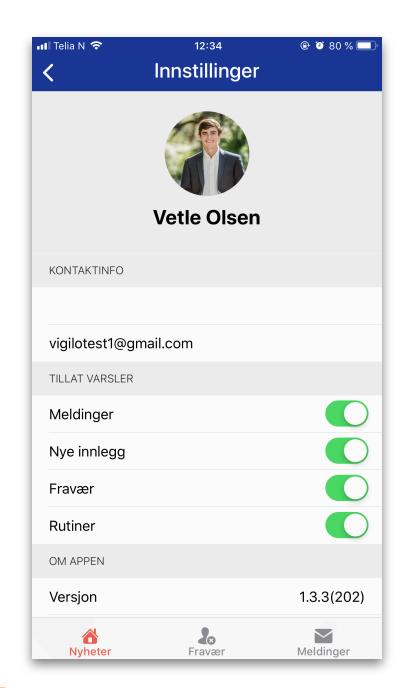